## **Mycam mit Ferguson Ariva Receiver**

Der Hauptvorteil von Mycam Sharing ist das UDP Protokoll. Das User Datagram Protocol hat nur minimalen Overhead, das keine Ende-zu-Ende-Kontrolle der Übertragung benutzt. Es ist zustandslos und sehr nützlich für Server, welche kleine Anfragen für viele Klienten beantworten müssen. Das einfache Übertragungsmodell kommt ohne notwendige Dialoge für die zuverlässige Verteilung, Anforderung oder Richtigkeit von Daten aus.

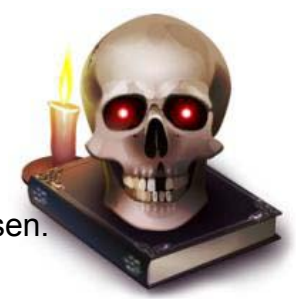

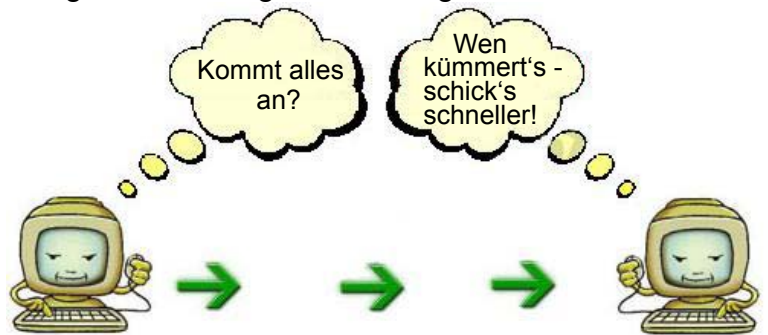

Mycam ist eine fortschrittliche Spezialfunktion für einfaches Homesharing. Es verwendet die UDP Übermittlungstechnik, was bedeutet, dass Benutzer weder die Server-IP, den Port, Loginnamen, Passwort oder sonstige Bullenscheiße kennen müssen. Benutzt wird übrigens **Port 32772** Benutzer wählen lediglich eine oder zwei Einheiten als Server mit einer freien IP und der Server wird seine Informationen in das lokale Netzwerk verteilen. Dann wählt der Benutzer den selben oder einen anderen Receiver als Klienten. Das ist schon alles.

Man kann Mycam mit einem P2P Netzwerk vergleichen – jeder Teilnehmer mit Karte verteilt über UDP alles was er hat und kann ebenso beliebige Daten von anderen Teilnehmern empfangen.

In das Mycam Untermenü gelangt man über

Menü  $\rightarrow$  Tools  $\rightarrow$  Netzwerk lokale Einstellungen  $\rightarrow$  App selected :: Mycam und drückt die [ROTE] Taste um die Einstellungen vorzunehmen.

Folgende Maske ist zu sehen:

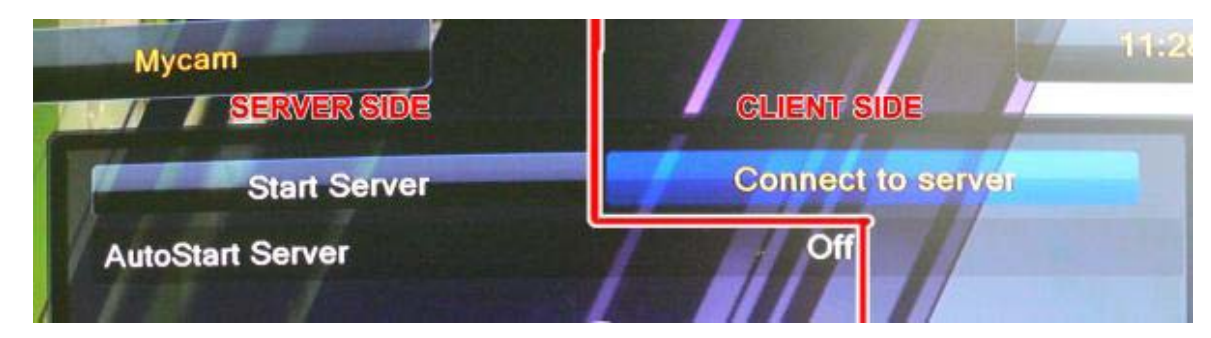

## Einschränkungen:

- Ein Server unterstützt maximal 4 verbundene Klienten.
- Ein Klient kann mit 2 Servern gleichzeitig verbunden sein.

Das coolste ist, dass der Server auch Client sein kann.

Ein einfaches Beispiel: 3 Receiver im Haushalt. In einem steckt eine Cyfra+ Karte, im zweiten Receiver eine Erotik Karte (Viaccess), und der dritte Receiver mit nichts.

1 und 2, schalten wir als Server und Client ein.

3 nur als Client.

Das Ergebnis? Jeder, alle drei Receiver nutzen gleichzeitig und unabhängig beide Karten!

Da stellt sich die Frage: "Warum brauche ich dann Splitter oder Server mit zwei Kartenlesern?"

Hinweis für Aufgeschlossene: Ich könnte doch den 'PC' meines Onkel auf meinen Router via VPN rein lassen in mein Netz? : lol:: lol :: lol: Den Rest könnt ihr euch denken: lol :: lol :: lol

## **Server Setup**

Stelle sicher, dass die Netzwerkverbindung und IP-Adresse passt. Gehe in die Mycam Einstellungen und drücke "Start Server".

Als nächstes gehe in das Menü  $\rightarrow$  Systemeinstellungen  $\rightarrow$  Anderes und stelle Uhrzeit im Standby AN = 'Standby Modus: Schnellstart' Diese Änderung ist notwendig, damit der Mycam Server auch verfügbar bleibt wenn er in den Standbymodus geschaltet wird.

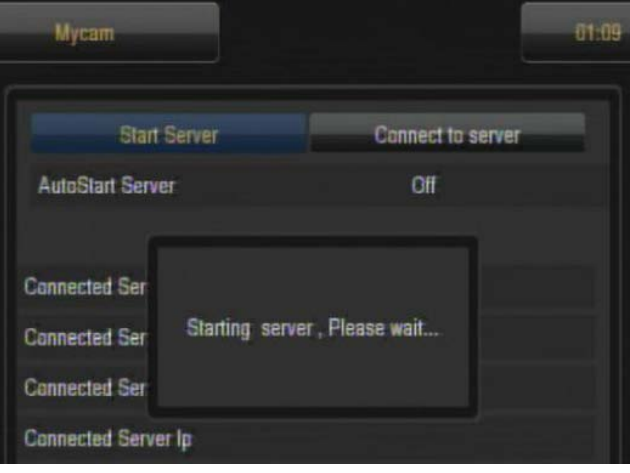

Beachte: Falls der Stromsparmodus ohne Uhrzeitanzeige und weniger als 1 Watt Stromverbrauch trotzdem genutzt werden soll, dann muss "Autostart Server AN" gestellt werden. Dadurch wird der Server automatisch gestartet, wenn der Receiver eingeschaltet wird.

## **Klienten Setup**

Stelle sicher, dass die Netzwerkverbindung und IP-Adresse passt.

Gehe in die Mycam Einstellungen und drücke "Verbinde mit Server" und warte ein bisschen... Ist die Verbindung zum Server erfolgreich, werden deren IPs angezeigt, das ist alles - genieße!

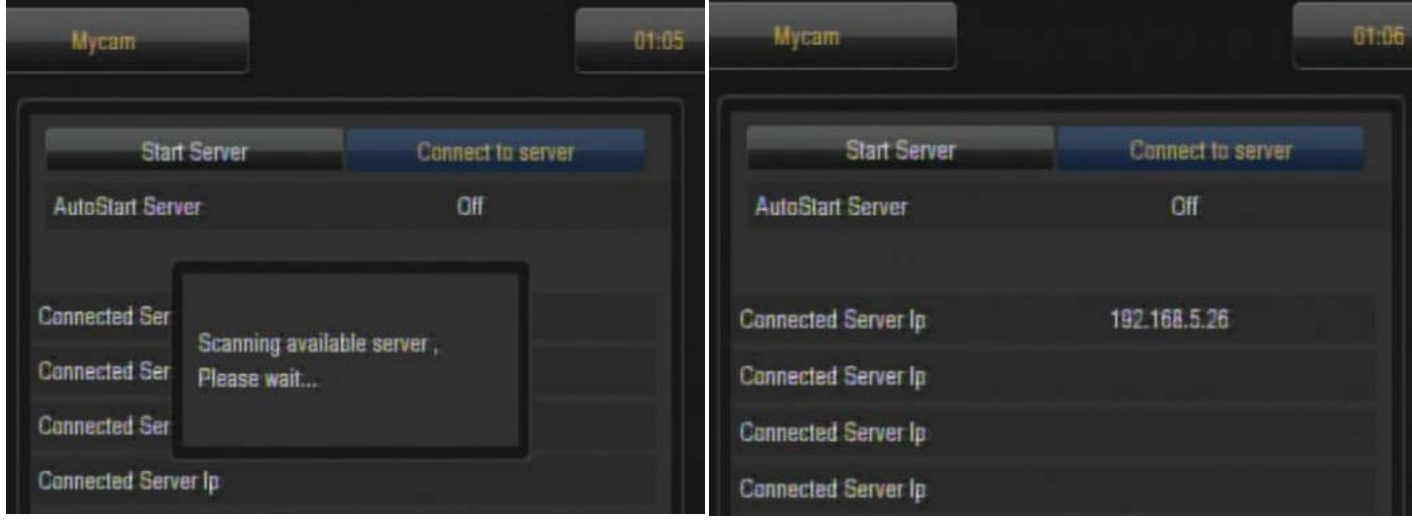

Beachte: Der Klienten Receiver verbindet sich automatisch selbst. Das ist benutzerfreundlich, falls ein Benutzer irgendein Problem mit dem Netzwerk hat, wird der Receiver weiter versuchen sich mit dem Server zu verbinden.

Dieser Vorgang ist unabhängig, das heißt es beeinflusst keine anderen Vorgänge. Nur wenn die IP des Server's geändert wurde, muss der Klient händisch neu mit dem Server verbunden werden.

Tester dernamedes mit A102E und A202E schrieb: Ping vom PC an beide Receiver funktioniert. Habe mal den 102e als Server und den 202e als Client eingestellt und dann getauscht – geht auch. Nicht entmutigen lassen wenn er nicht direkt den Server findet. Bei mir brauchte es 2 Scans was aber auch mit der WLAN-Stärke zu tun haben kann.

Sollte es nicht klappen lohnt ein Blick in den WLAN-Router. Bitte dort die MAC-Adresse der Receiver suchen. Bei meiner Fritzbox war durch das Testen der Receiver mit 2 IPs registriert. Dann klappt es natürlich nicht wegen dem nicht eindeutigen Bezug. In dem Fall den Receiver vom Netzwerk nehmen, dann kann man im Router die Verbindung löschen. Receiver wieder ins Netzwerk und es verbindet sich neu. Internet funzt auch. Youtube habe ich ausprobiert.